## **Liquid Surface X-ray Scattering User Help**

### **1. Instrumentation Schematics**

- a. Beamline Optics Diagram
- b. Liquid Surface Spectrometer Layout (with motor names)

### **2. Software**

- a. EPICS (MEDM windows for users)
- b. SPEC Commands in Brief
- c. IDL Cheat Sheet

## **3. Geometric Alignment for the Liquid Surface Spectrometer**

- a. Determining Geometry Parameters and Zero Angle Correction
- b. SPEC Cheat Sheet for the Geometric Alignment of the Liquid Surface Spectrometer

## **4. Detectors**

- a. Ion Chamber
- b. Scintillator detector (Cyberstar 1000)

## **5. Troubleshooting**

## **1. Instrumentation Schematics**

## **1a. Beamline Optics Diagram**

# **Beam Line Optics Diagram**

\*NB: Distances shown are not to scale

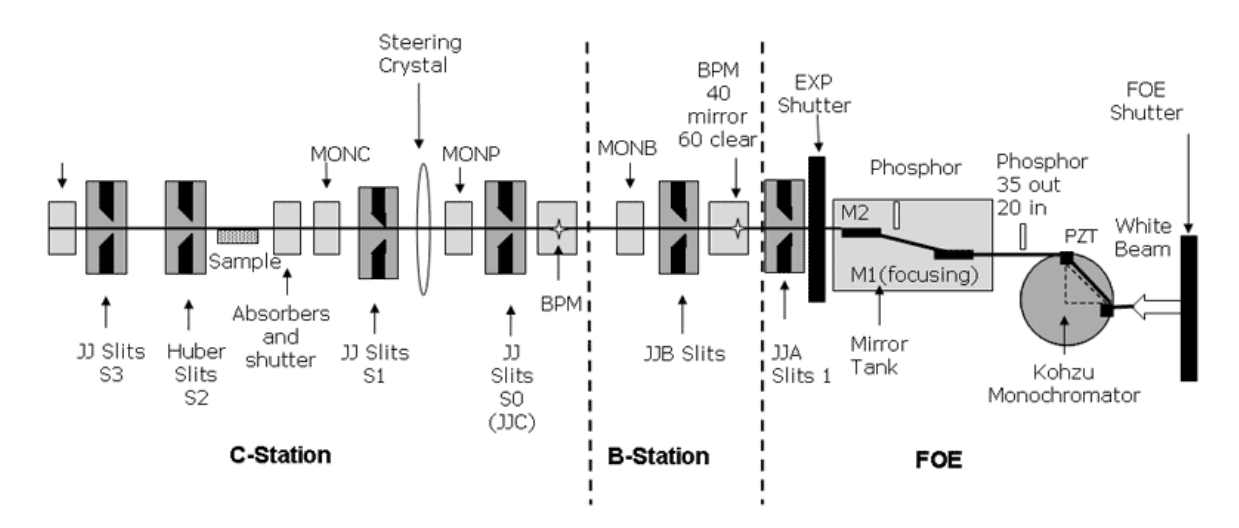

## **1b. Liquid Surface Spectrometer Layout**

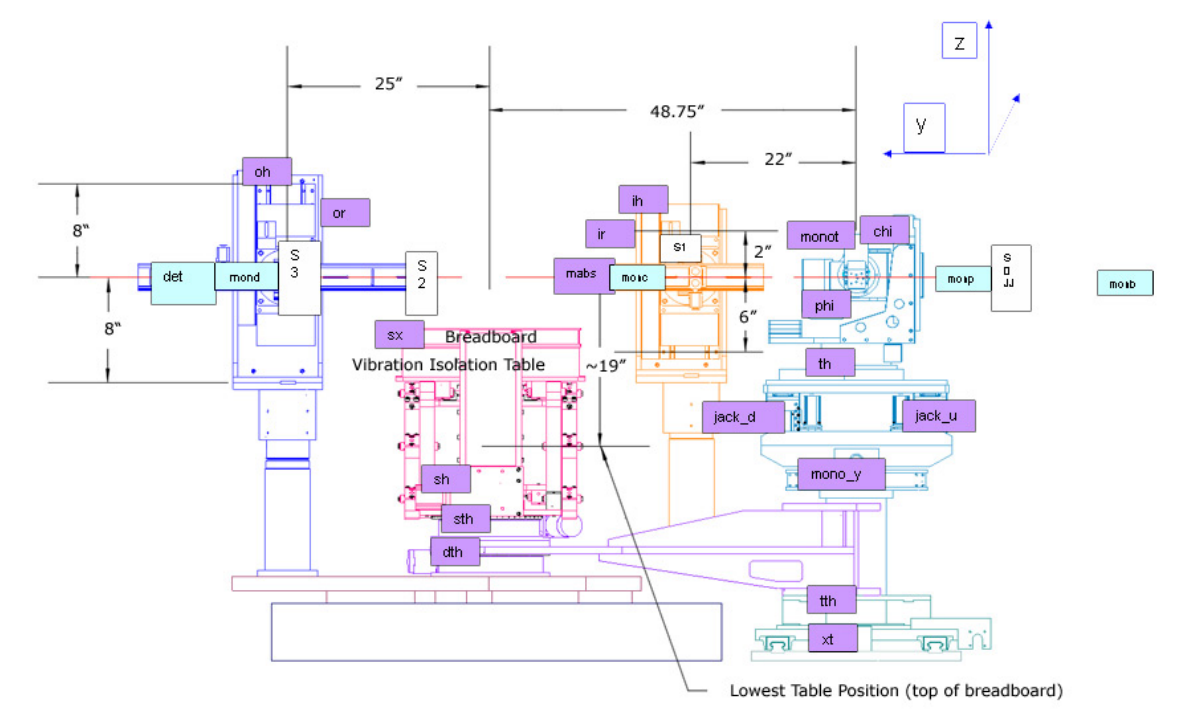

## **2. Software**

## **2a. EPICS (MEDM windows for users)**

### **IDC Liquid Surface Spectrometer Main Page**

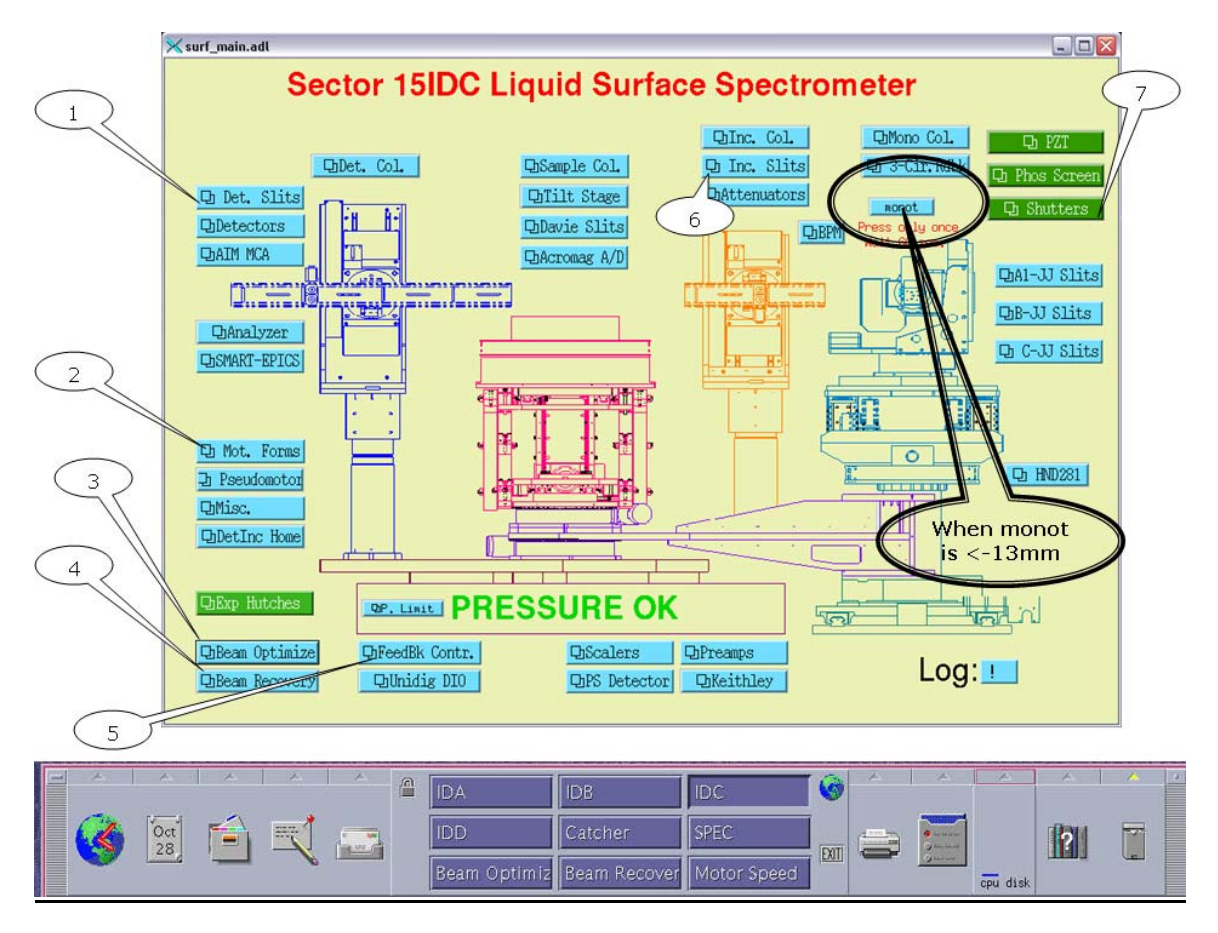

### **SPEC Command Window**

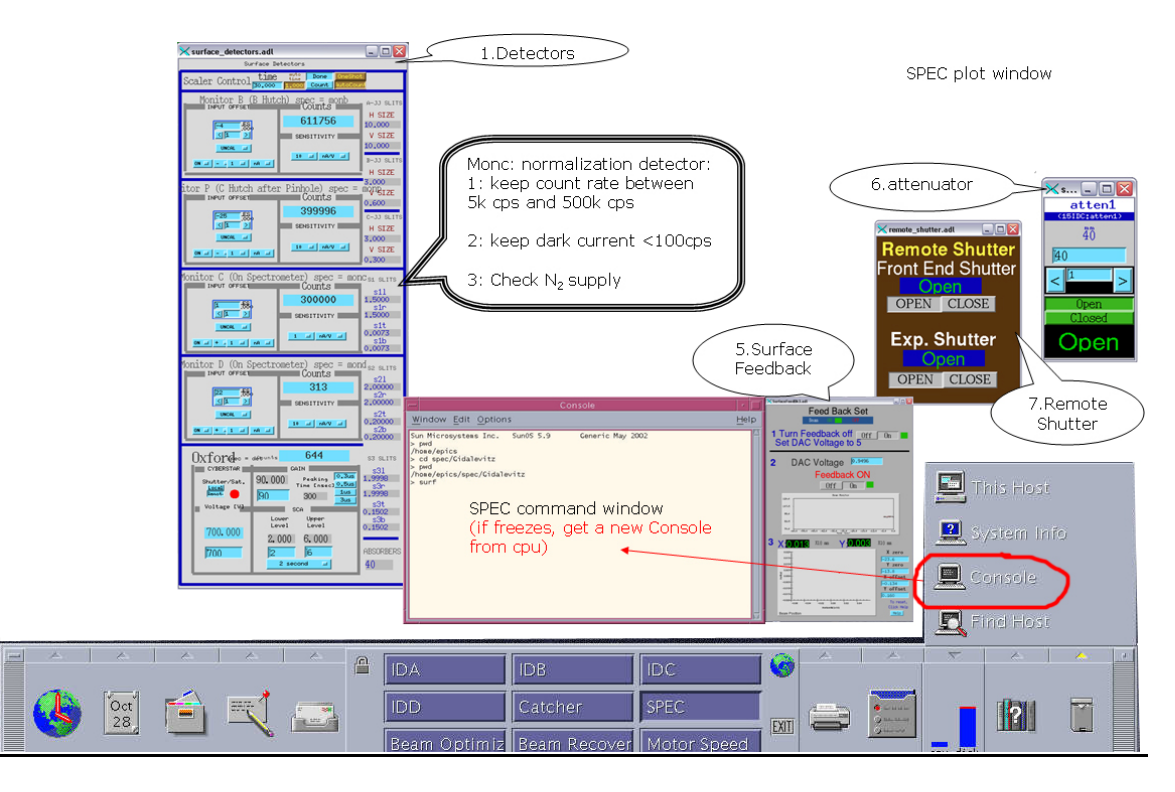

#### **Beam Optimization Window**

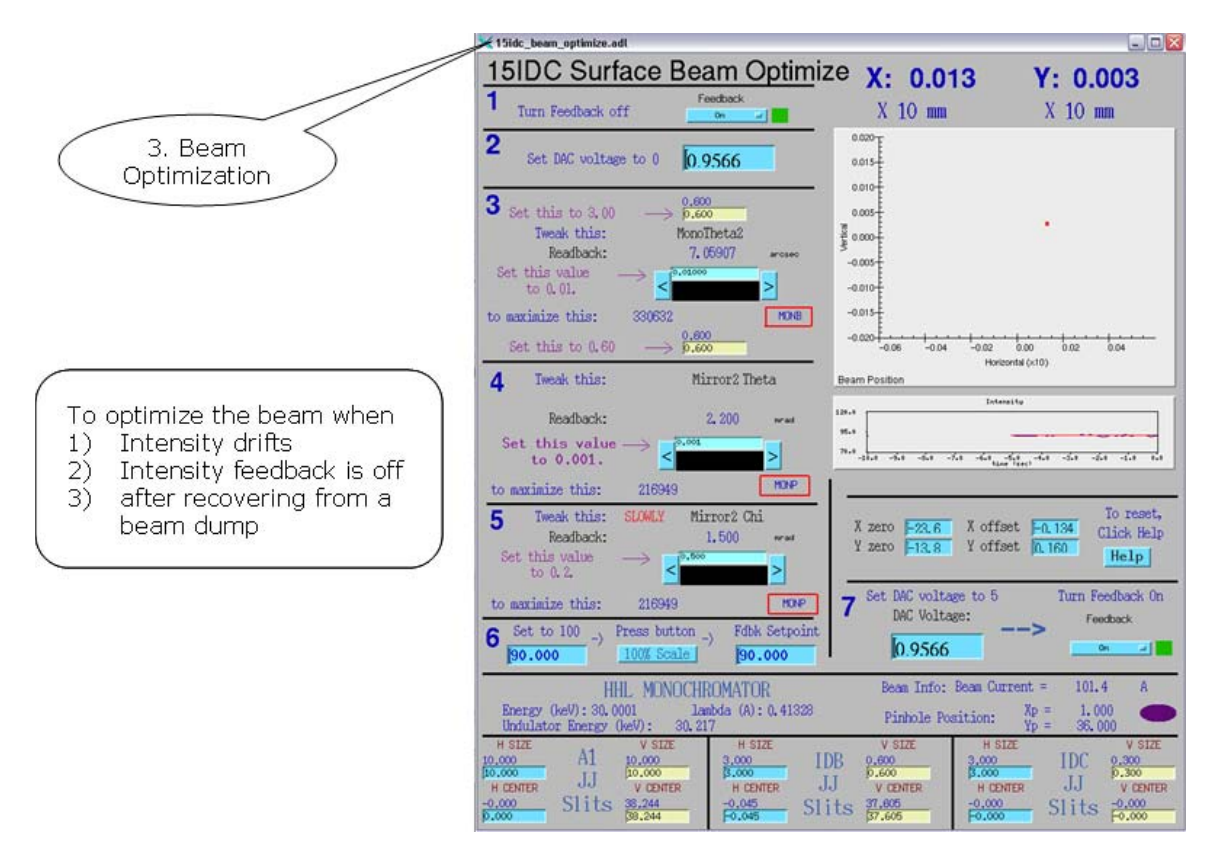

#### **Beam Dump Recovery Window**

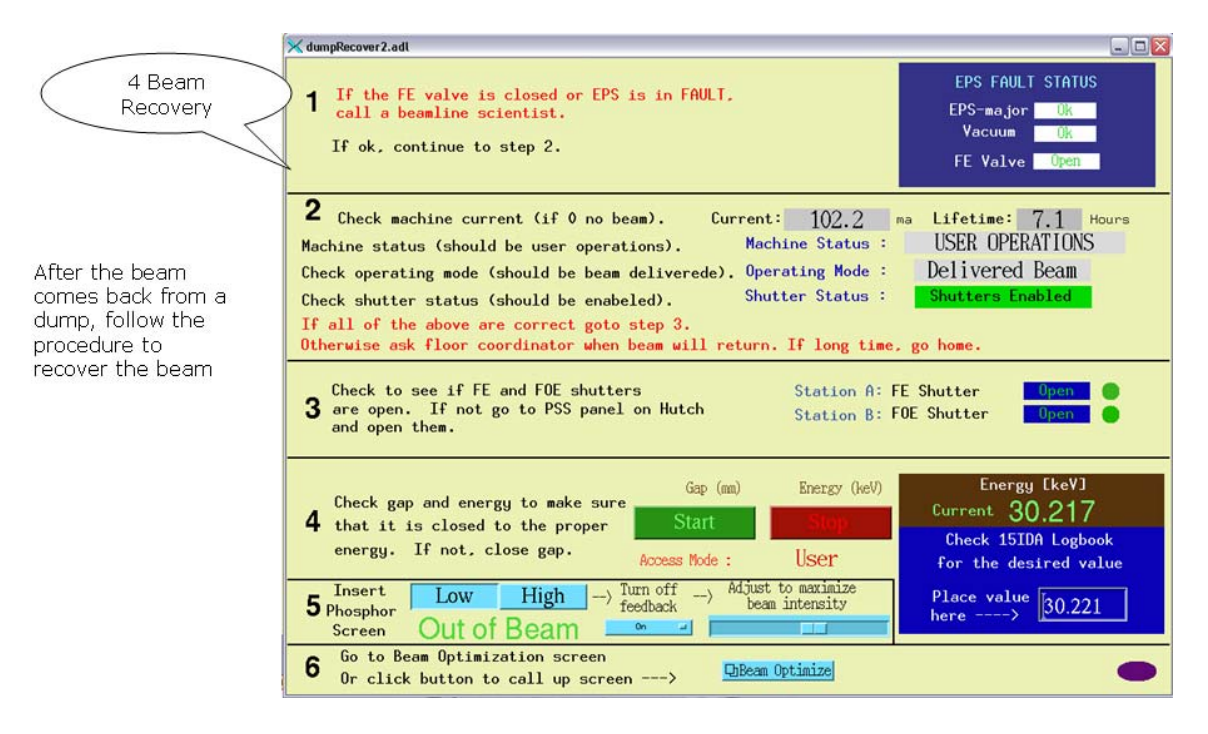

#### **Surface Motor Speed**

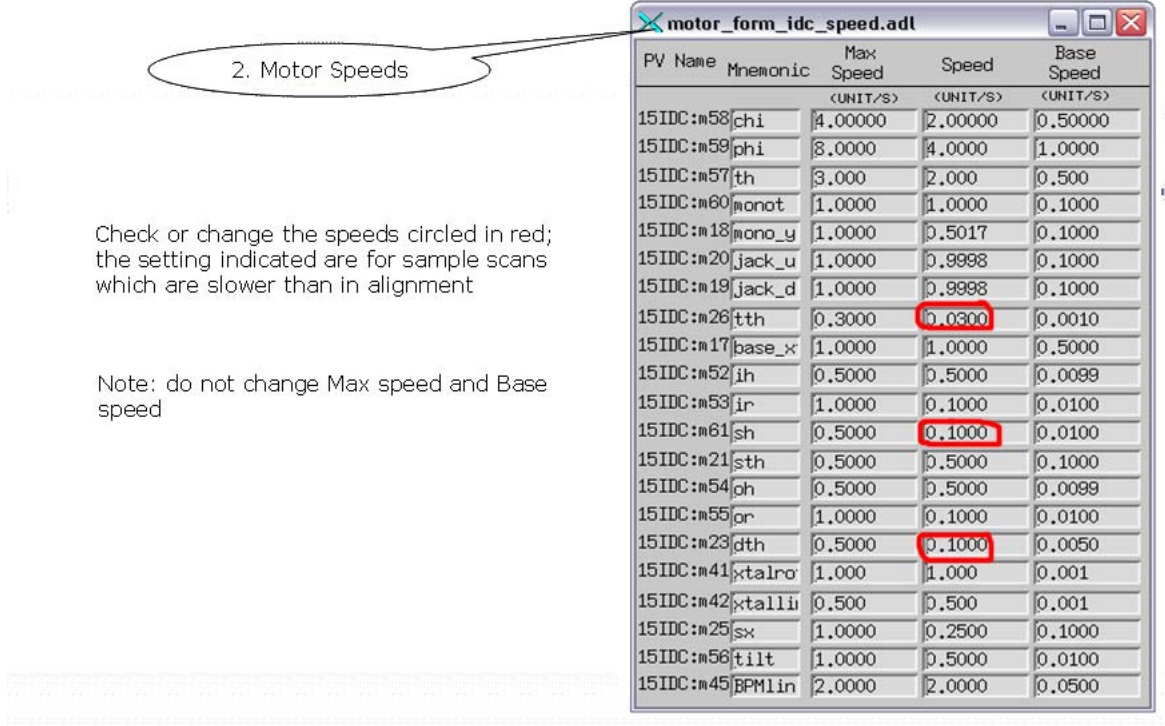

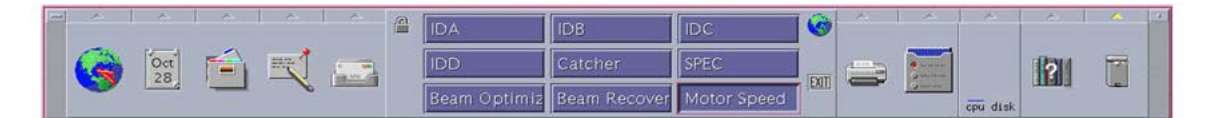

### **2b. SPEC Commands in Brief**

### **General Help**

**prdef** *command*- prints the command usage. Or, just type command without any arguments. **history** or **!** allow you to look at past commands (eg. "!d" looks at all past commands starting with d)

**onsim/offsim** – In simulation mode: no motors move, no permanent changes made, calculations only.

**ca** (e.g. ca 0 0 1) Calculates all angles and heights for specified qx,qy,qz

**wh** Lists positions of the 10 real motors.

**wm** *motor* lists complete info for up to 6 motors. (Example: wm oh)

#### **Scans**

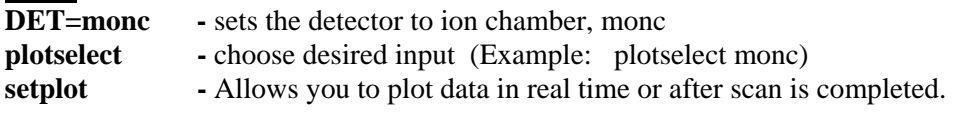

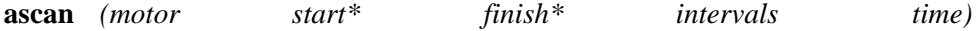

Task: Scans absolute position of specified motor. \*mm or degrees. Example: ascan oh -0.2 0.2 20 1

**dscan** *(motor start\* finish\* intervals time)*  Task: Scans relative position of specified motor. \*mm or degrees. Example: dscan oh -2 2 10 1

**shscan** *(halfwidth intervals time)* Task: moves sample and detector heights together.

**oscan** *(halfwidth intervals time)* Task: Moves detector in a "circle" around the sample. Comments: Involves simultaneous motion of the or and oh motors

**P CEN** – prints the center position of a scan. **umv tth CEN** - moves motor to center position of last scan **set tth 7.406** - resets tth motor so that current position reads 7.406

#### **Other Useful Macros**

**ct** *(time or monitor\_counts)* Task: Counts for a set period of time (positive) or to monitor counts (negative).

**mv** *(motor angle/position)*  Task: Moves motor to absolute position specified. Example: mv tth 50 Comments: **mvr** moves motor by a relative amount from current position. **umv** updates motor position to screen as motor moves. **umvr** Moves motor by relative amount, updates motor position in real time.

**umi** (*alpha beta)* and**umk** *(qx, qy, qz)*  Task: Change spectrometer alpha and/or beta angles. Many motors involved! Examples: umi 0.2 0.0 umk 0 0 0.2

#### **Slit Macros**

**wslits** Displays slit widths

**s1v 0.1 0.1** *(mm below and above center position)* Task: Opens slits to  $+/-$  0.1mm about a center position

**s2vscan 1 0.2 10 1** *(total\_scan\_range slit\_gap intervals time)* Task: Scans the height of slit2, maintaining a constant opening of 200 microns.

#### **Operating Linear Detector**

**mcavert** (*time or monitor counts*) Task: Collects data from the linear detector

#### **2c. IDL Cheat Sheet**

1) Make sure that chemmat28 us connected to the computer in use

2) Go to 'preferences" and check below startup file: chemuser\MIDL\startup\_mm.pro

### Path setting: c:\RSI\IDL\lib Z:\Chemuser\MIDL

### **General Info**

Important:All the data processing routines used here employ the concept of a "current file". The current file can be changed at any moment by adding a **,/new** to any of the statements. This will prompt the user to identify, interactively, the new file (with the previous one being "forgotten"). Note that one should not use **,/new** unless it is needed since there is a time overhead at reading a file.

Keywords: The actions taken by the various routines can be modified using keywords and some of these keywords are common to many of the routines. In the interest of brevity these keywords are listed here, instead of being repeated, over and over again, in the descritions of the individual routines. A reminder to new IDL users, IDL keywords come in two varieties, the "switch keyword" which is either "set" (by invoking its name preceded by / )or "not set", such as the /**new** mentioned above, and keywords which move values into and out of routines (these may be further subdivided into input and output keywords). The following is a partial list of common keywords used here. The routines used in the examples will be explained later

**columns** An input keyword used by various routines which need to pick specific data columns from the data block in a scan in a Spec file. **columns** accepts as input a 2 or 3 element integer input, with the first number representing the x-column (the scan variable), the second, the y-column (usually detector reading) and the optional third one representing the normalization column (usually *monc* output). The columns can be numbered either from left (starting at 0 and going up) or from right (starting at -1 and going down). For example, in the call:

#### scan show, columns  $= [0,-1]$

 the x-values are read from the first (from left) column, the y-values are read from the last column and no normalization is done. In the call

```
scan read, columns = [2,-1,-2]
```
 the x-values are read from the third column (typical in reflectivity scans), y from the last and normalization from the one before the last.

/**new** As mentioned above, this is a switch which forces reading in a new spec file.

/**output** Switch, used by all the routines which generate screen graphic output. When /**output** is set, a copy of the screen graphic is sent to the current printer. The size of the printout can be controlled using additional switch keywords (active only in conjunction with /**output**). These are:

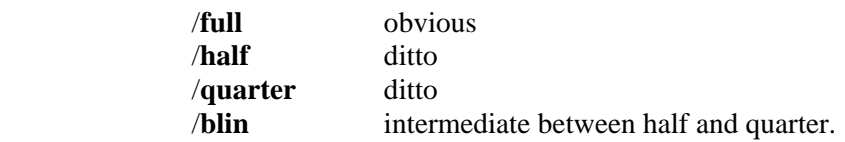

 The size keywords are sticky, meaning that whenever one is used, it'll determine the size of all subsequent plots until the next time the size is changed.

**result** This is an output keyword, enabling one to write the data processed by various routines into an IDL variable. For example the routine **patch\_z** (described later) is used to patch together reflectivity scans and display the result on the screen, as in

 **patch\_z, 45, 47, 50** 

(the numbers are scan numbers, explanation later). When called instead as

#### **patch\_z, 45, 47, 50, result = whatever**

the result of the patching is put in the variable **whatever** and is available for further processing.

**Important:** The data is present in the variable in our standard data format. This is a 3-column array, where the coulms, in order, contain x-values, y-values and yerrors.

The list above is by no means exhaustive, but it'll do for now.

Note: All the routines generating graphic output accept all the usual IDL graphics keywords as well

#### **To read in a SPEC file**

SPEC file can be read in in a variety of ways, usually the most convenient is using **scan\_info**. This routine provides information about a chosen scan in the current file, or, optionally, the file itself. Example:

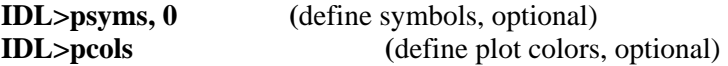

These (optional) commands need to be issued only once per session.

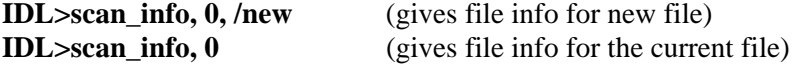

Typical output from the above looks like

IDL $>$ scan info, 0

Filename : P:\MIDL\Surface\Data\11.14.03

Date/time : Thu Nov 13 23:29:16 2003 177 scans present

Listed local parameters:

Chi In\_Ht In\_Rot Sample\_H Det\_Th Out\_Ht Out\_Rot Phi

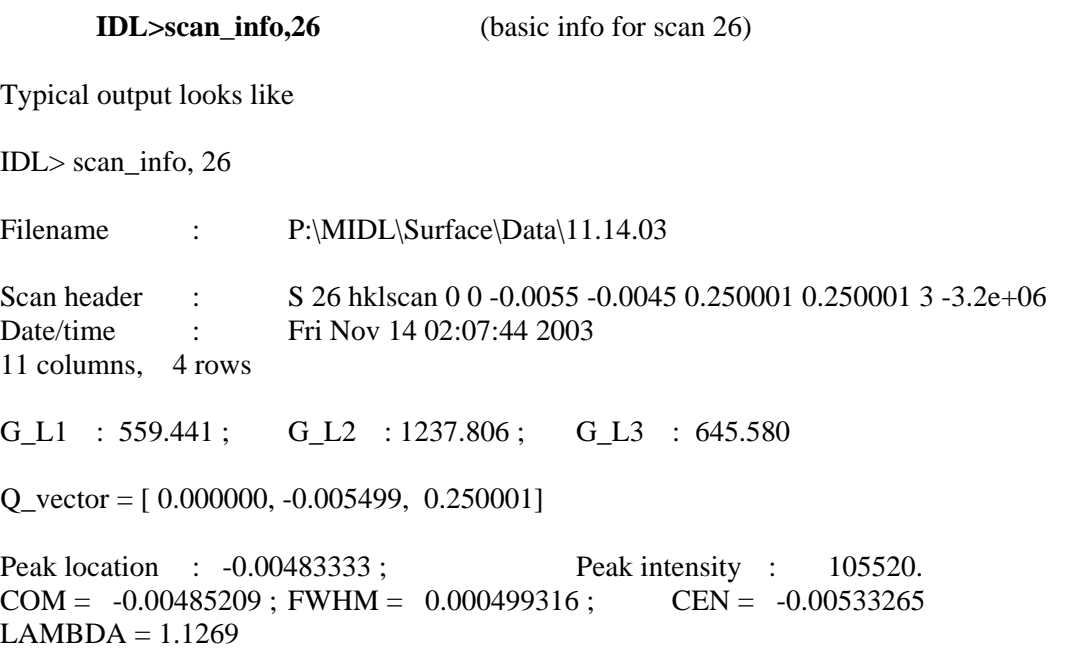

\_\_\_\_\_\_\_\_\_\_\_\_\_\_\_\_\_\_\_\_\_\_\_\_\_\_\_\_\_\_\_\_\_\_\_\_\_\_\_\_\_\_\_\_\_\_\_\_\_\_\_\_\_\_\_\_\_\_\_\_\_\_\_\_\_\_\_\_\_\_\_\_\_\_\_\_\_\_

Scan info accepts a number of keywords, as follows:

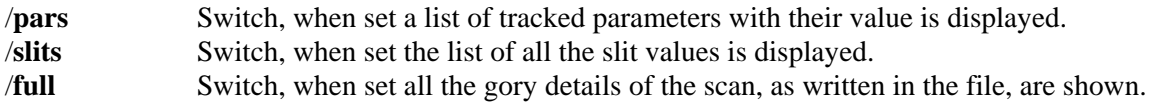

\_\_\_\_\_\_\_\_\_\_\_\_\_\_\_\_\_\_\_\_\_\_\_\_\_\_\_\_\_\_\_\_\_\_\_\_\_\_\_\_\_\_\_\_\_\_\_\_\_\_\_\_\_\_\_\_\_\_\_\_\_\_\_\_\_\_\_\_\_\_\_\_\_\_\_\_\_\_

#### **Reading SPEC Scans**

Data from any *single* scan can be read into an IDL variable using the function **scan\_read**. The basic syntax is

#### **IDL>res = scan\_read( s#, columns = col)**

where **s#** is the number of the scan wanted and **col** is a 2-3 element vector (see keyword **columns** in "General Info"). Optionally, one may live out **columns**. In such case IDL will ask for the column numbers, interactively.

The function returns the read data in the standard [x,y,y\_error] format. **scan\_read** accepts a number of keywords, most of them not of interest for the general user. The ones worth knowing are:

**/err** Switch, when set the return variable contains  $[x, y_{\text{error}}/y, 0]$  (the third column is zeroed. **header** Output keyword, can be used to return the header of the data block. For example  $IDL > res = scan\_read(18, col=[0,-1,-2], head=head)$ IDL> print, head

H K L Epoch monb monp mond mca Seconds monc det

#### **Displaying SPEC Scans**

Data from single scans or groups of scans can be displayed using **scan\_show**. The basic syntax is

#### **IDL>scan\_show, s#, columns = col**

with **s#** and **columns** same as above.

It is possible to display multiple scans at once, for example the command

#### **IDL>scan\_show, 5, 8, 15, 12, 2, columns = [0,-1,-2]**

Will display on a single plot the data from the five scans numbered 2,5,8,12,15 (the order in which the numbers are provided doesn't matter), using the first, last and before last columns for  $[x,y,e]$  error], for all scans (it is, of course, the users responsibility to make sure that all scans are of compatible type and the column assignment is valid for all of them).

More generally, whole ranges of scan numbers can be combined, as in

#### **IDL>scan\_show, '6-13, 16, 18-22', columns = col**

In this case all the scans from #6 through 13, scan #16 and the scans from 18 through 22 will be used. Note that the scan number entry in this case is a single character string, not numeric.

As a last possibility, actual scan data in our standard data format (a [3,n] array) can be provided. For example, one can have

#### $IDL>a = scan\,read( 4, columns = col)$  $IDL>b = scan\,\, read(\,32, columns = col)$

#### **IDL>scan\_show, a, b**

Note that **columns** entry is not required in this case. This mode of use is valuable when one wants to display together scans from different SPEC files, or processed data (not original scans).

1)To view individual spec scan results, say for scan #27—has to be a dsan or ascan, **IDL>scan\_show, 27, col=[0,-1,-2], psym=-8,/output,/quart&wshow**  (col=[x,y,monc], output for printer, optional) 2)To read a scan 9 data into IDL for data analysis  $IDL > res = scan\_read(9, col = [0, -1, -2])$ 

#### **Patching together spec scans taken with different absorbers, scaling appropriately (1) for GID**

**IDL>patch\_xy, '100-107, 109', /force** (linear scale) **IDL>patch\_xy, '100-107, 109', /force, /ylog** (log scale) Note that scan numbers must be listed in the order of increasing theta values

(2) For reflectivity IDL>patch\_z,95,96,97,[-98,99,-100],res=a,/output,/quarter(negative is for background scan whose count is  $\frac{1}{2}$  count of the specular scan plot options:  $/$ new/ylog,xran=[0,1],yran=[1,2]...

#### **Detector linear fit**

IDL> detfit, 126, /pil, tit= 'Have a nice day!', /new (\$\$\$\$ should print scan file title)

CCD related (temp)

1) dth scans  $IDL > lee_dth_scan, '3-7', ran=[1,3], step=.5$ 

Using  $g_1$  1,  $g_2$  12,  $g_1$  13 g\_l1,[154,155,156] g\_l2,[154,155,156] g\_l3,[154,155,156]

;==========================Demostration:

Listings in CARS5\users\chemuser\MIDL\Surface\Data\Listings.txt

File 08.20.03 contains Q\_xy set of scans, # 25-33 File 11.16.03 contains Q\_y set of scans, # [71-76,77-82,83-88] File 11.14.03 contains Q\_z set of scans, #, 59,60,61,62,63,64,65,[66,-67,-68],[69,-70,-71],[72,-73,-74]

## **3. Geometric Alignment for the Liquid Surface Spectrometer**

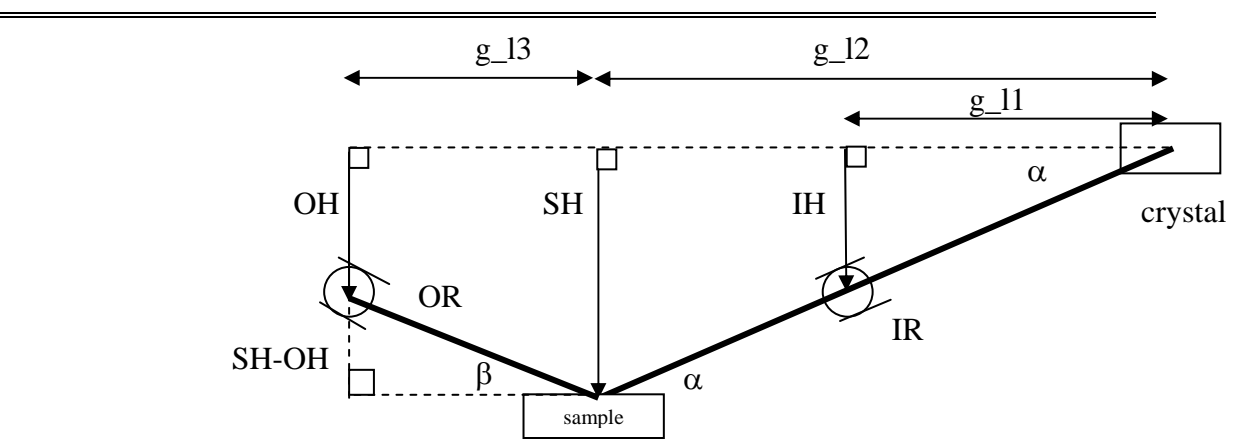

#### **3.a Determining Geometry Parameters and Zero Angle Correction**

Find g<sub>11</sub>. For this parameter only, you don't need to have the sample in place. It's essential that beam is centered on the steering crystal. Select four different  $\alpha$  angles and record IH for each angle (perform iscans here; these involve simultaneous motion of both the incident height and rotation). Vary  $\alpha$  by up to 5 degrees. Use MONC to measure intensity. In IDL, perform a linear fit to determine g\_l1. The y-intercept should be very close to zero.

 $IH = (g_11) \tan(\alpha)$ IH ~  $(g_1|1)(α)$ Therefore  $g_1 = slope of IH$  versus  $\alpha$ 

**Zero Angle Correction** insures that beam is parallel to the interface. This should be a very small correction since the beam and the interface are very close to horizontal to begin with. See the figure below.

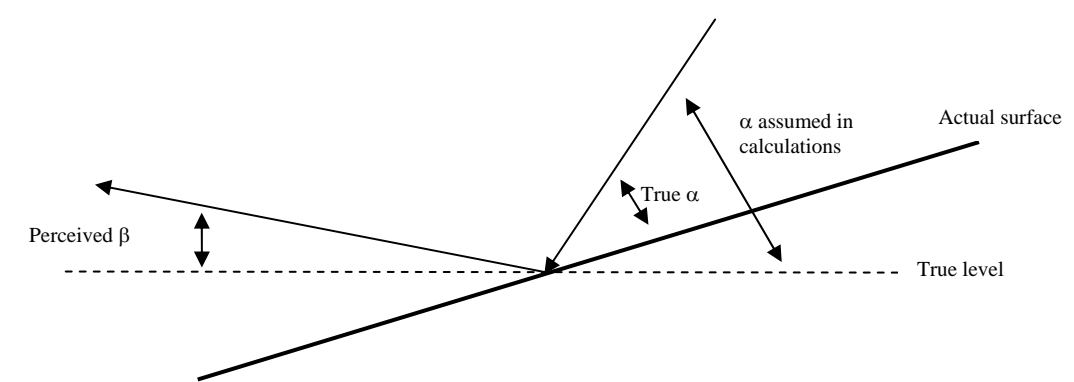

First, move sample out the way and scan oh with nominal  $\alpha$  equal to zero. Set oh center to zero. Then move spectrometer to some small angle  $(qz=0.05)$  and move sample into place. Don't pick too small of an angle since there is a risk that you will detect transmitted beam in addition to the reflected beam. Perform an shscan to center the sample. Perform an oscan with the detector slits open fairly wide. In this way, minor curvature in the sample surface will deflect the beam away from the true specular direction, but will still be captured by the detector. If the slit is open too wide, you may capture transmitted beam. Perform macro zero\_angle to take the measured β and estimate a correction to  $\alpha$  (half the difference in  $\beta$ ). The correction can be based on a single angle α.

**Measured** β **Offset Calls for…** Small and random A smiling face, Good! Constant with increasing angle Correction to zero angle correction needed Increasing with increasing angle Correction to geometry parameter needed

**Find g\_l2.** Perform sample height scans for a number of different  $\alpha$ 's (like 0.03, 0.05, 0.10, 0.15) and determine the sample height (negative number) corresponding to the center of each scan. Determine g\_l2 in same manner as g\_l1.

**Find g\_l3**. Perform an oscan for four different  $\alpha$ 's and determine OH for each angle. Perform a fit, using the value of g\_l2 that you determined in the previous step.

> $tan\alpha = (SH-OH)/(g 13)$  $\alpha = (SH-OH)/(g_13)$ but,  $SH = (g \ 12) \tan \alpha = (g \ 12)(\alpha)$ so,  $\alpha = [ (g_1/2)( \alpha) - OH ] / (g_1/3)$  $OH = (g \ 12 - g \ 13)$  (α) Therefore, for linear fit to graph OH versus  $\alpha$ , the slope = (g\_l2 – g\_l3)

### **3.b SPEC Cheat Sheet for the Geometric Alignment of the Liquid Surface Spectrometer**

(Align the beam to be parallel with the surface of the sample and determine g  $\,$  11, g  $\,$  12 and

g\_l3)

- A) Alignment for g\_l1
	- a. SURF> g\_trck=0;pa (to disable oh or sh)
	- b. SURF>s1v 0.01 0.01,s1h 1.5 1.5
	- c. SURF>DET=monc; plotselect monc
	- d. SURF>umk 0 0 0
	- e. SURF>dscan ih –0.3 0.3 20 1
	- f. SURF>umv ih CEN;set ih 0
	- g. SURF>umk 0 0 0.05
	- h. SURF>dscan iscan –0.5 0.5 20 1
	- i. SURF>umk 0 0 0.1
	- j. SURF>dscan iscan –0.5 0.5 20 1
	- k. …continue (Repeat the iscan to an angle as far as your experiment requires.)
	- l. SURF> g\_trck=1;pa (enable oh or sh)
	- m. Use IDL to obtain g\_l1 value (see IDL cheat sheet), input g\_l1 in SPEC, and then check the alignment at a few angles.
- B) Zero angle procedure
	- a. (mv sh to cut incident intensity by  $\frac{1}{2}$  and set sh 0)
	- b. SURF>s1v 0.01 0.01; s1h 1.5 1.5;s2v 1 1;s2h 2 2;s3v 1 1;s3h 2 2
	- c. SURF>DET=det;plotselect det
	- d. SURF>abs 41
	- e. SURF>umv sh -2
	- f. SURF>dscan oh –1.5 1.5 20 1
	- g. SURF>umv oh CEN;set oh 0
	- h. SURF>umi 0.35 0.35
	- i. SURF>wh
- j. SURF>abs 20
- k. SURF>shscan 0.4 20 1
- l. SURF>umv sh CEN; set sh NOM
- m. SURF>dscan oh -1.5 1.5 20 1
- n. SURF>abs 40
- o. SURF>zero\_angle
- p. Record mi value on the screen to note the correction for alpha.
- q. Repeat from a) to n)
- C) Alignment for  $g_12$  and  $g_13$ 
	- a. SURF>s1v 0.01 0.01; s1h 1.5 1.5;s2v 1 1;s2h 2 2;s3v 1 1;s3h 2 2
	- b. SURF>DET=det;plotselect det
	- c. SURF>abs 41
	- d. SURF>umi 0 0
	- e. SURF>umv sh -1
	- f. SURF>dscan oh –1.5 1.5 20 1
	- g. SURF>umv oh CEN;set oh 0
	- h. SURF>umk 0.35 0.35
	- i. SURF>wh
	- j. SURF>abs 20
	- k. SURF>shscan 0.7 20 1
	- l. SURF>umv sh CEN; set sh NOM
	- m. SURF>oscan 1.5 20 1
	- n. SURF>umi 1 1
	- o. SURF>wh
	- p. SURF>abs 10
	- q. SURF>shscan 1.2 20 1
	- r. SURF>umv sh CEN
	- s. SURF>oscan 1.57 20 1
	- t. SURF>umi 2 2
	- u. SURF>wh
	- v. SURF>abs 0
	- w. SURF>shscan 2.4 20 1
	- x. SURF>umv sh CEN
	- y. SURF>oscan 1.5 20 1
	- z. SURF>umi 3 3
	- aa. SURF>wh
	- bb. SURF>abs 0
	- cc. SURF>shscan 2.4 20 1
	- dd. SURF>umv sh CEN
	- ee. SURF>oscan 1.5 20 1
	- ff. Continue the measurements until shscan measurement is impossible.
	- gg. Use IDL to find g\_l2 and g\_l3 (see IDL cheat sheet), input them in SPEC, and then check the alignment at a few angles.

## **4. Detectors**

#### **4.a Ion Chamber Detectors Ion chamber setup**

(esp. monc, the beam normalization detector on the Incident Arm)

- 1) Preamp Offset: Keep dark count (no beam) lower than 100
- 2) Preamp Sensitivity: Select gain so the count rate is >5000counts/second and <500,000 counts/second (to keep the error <2%)
- 3) Use  $N_2$  for photon Energy between 8-30keV. Check  $N_2$  supply everyday (or Ion chamber's count is wrong)
- 4) Ion chamber high voltage: For photon energies less than 25keV use a voltage of 2 kV. For higher energies, use 1.5 kV

#### **How to calculate absolute current output from ion chamber**

Ratemeter (if set to "1x") gives an output of 100,000 cts/s for every volt out of preamp. The preamp converts current from the ion chamber to a voltage.

(high sensitivity;  $5nA/V \implies only 5 nA$  required to produce 1 volt output. Low sensitivity; 5 microA/V  $\Rightarrow$  a much larger current required to make same 1 volt output)

For example:

2,300,000 cts/s gives 2.3 volts. If the preamp sensitivity is set to 5 microamps/volt, this means that 11.5 microamps are produced by the

### **4.b Scintillator Detector (Cyberstar 1000)**

- Use MCA to check the window, gain and HV settings
- Check linear range
- Check hutch noise (put lead tape in front of S2 with beam on)

## **5. Troubleshooting**

- 1) IF monb and monp count rates are normal but monc rate is abnormally low, check monot position on TV for "Newport Control"—last number of the four numbers on the TV. If monot is equal to  $\sim$  -13.5, go to MEDM panel "LIQUID SURFACE SPECTROMETER" in Sun window IDC (see graph 2.a.1) , and click the **"monot**" button on the right. After  $\sim$ 1 minute, monot should go to the position marked on at the TV monitor. If monot fails to go to the designated position but at a position  $> -11$ , then use SPEC to my monot 0.
- 2) If monb and monp count rates are fluctuating, there are two possible reasons. One may be due to the malfunction of the intensity feedback, and the other may be due to the instability of the synchrotron beam. Turn the intensity feedback off to see if the fluctuation persists. If it does then the synchrotron beam is unstable. Call the floor coordinator to complain. Otherwise call the beamline scientists.
- 3) If monc count rate fluctuates but monp and monb are normal, check phi (third number) or chi (second number) on the TV to see if they fluctuate. If they do then move phi or chi back and forth a few times. These are servo motors so they hunt all the time and sometimes may get into a bad spot.
- 4) After a refill, turn off the feedback and go to MEDM panel "SURFACE BEAM CONTROL" in Sun window Beam Optimization (graph 2.a.3). Follow the instruction from 1-8 on that panel.
- 5) If the intensity feedback is drifting constantly, follow the instruction in 3) for beam optimization after a refill.
- 6) After a beam dump, pull out MEDM panel "Dump Recovery" in Sun Window Beam Recovery (graph 2.a.4). Follow the instruction from 1-5. Then use Beam Optimization to optimize the beam intensity.
- 7) If Surf Froze, open a new console (see graph 2.a.2) and change to your working directory, then start surf.